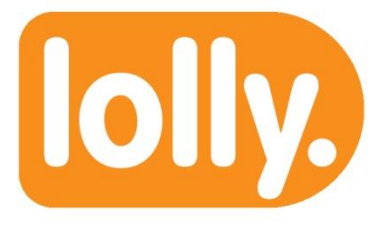

#### **Lolly Series 3.4 Features**

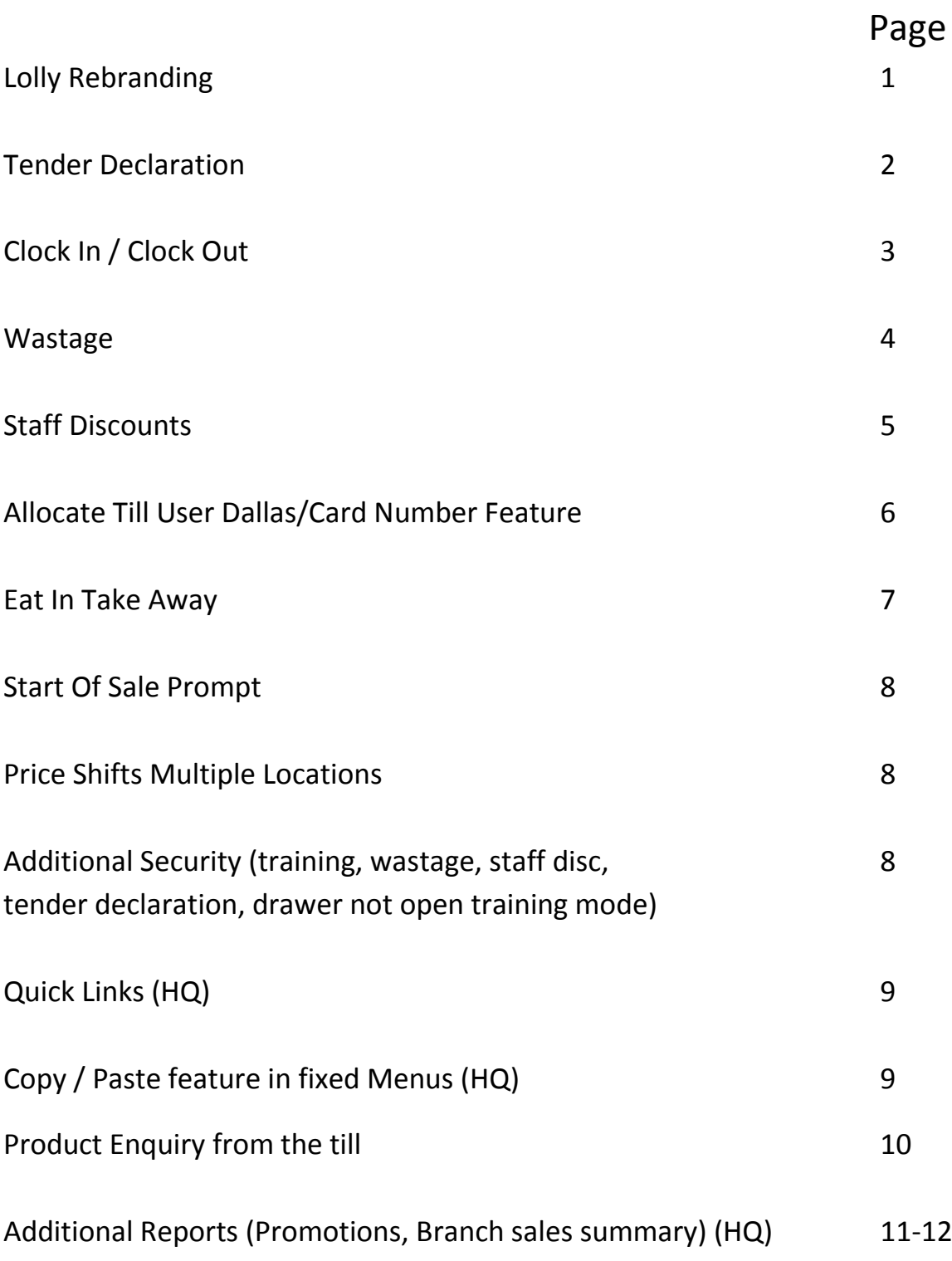

### **Lolly Rebranding**

**Lolly Smart** Previously known as the X10

**Lolly Pro** Previously known as the X14

**Lolly Tab Top** Counter Top Solution

**Lolly Tab Go** Handheld Solution (Queue Busting/Table)

**Lolly HQ** Previously known as Inno On Demand

**Lolly Apps** Stock Count & Reports

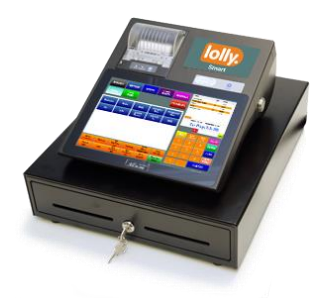

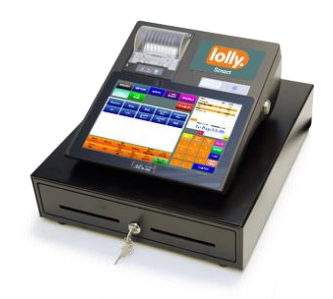

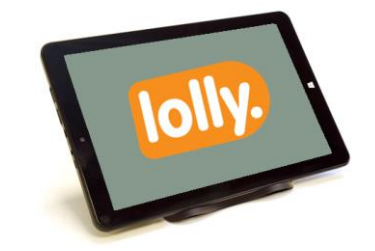

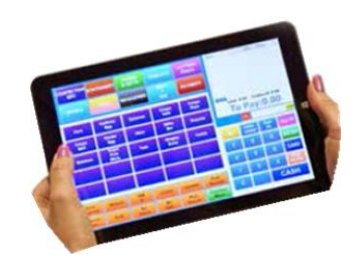

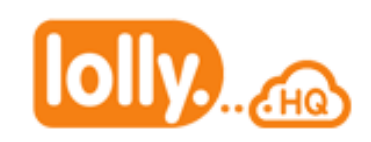

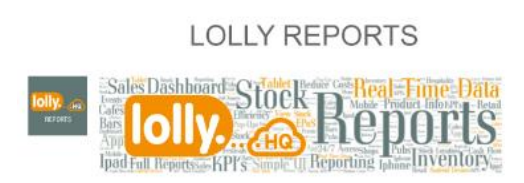

#### **Tender Declaration**

This security feature enforces the till user when cashing up at the end of the day to be prompted by the till to enter the denominations for each monetary value. This can also be performed for other methods of payments e.g. vouchers. Once completed the report will be produced with any variances shown. When using Lolly HQ, the declarations are archived for visibility to management who can be pro-active in finding any unusual occurrences or discrepancies. Tender Declaration can be controlled per user

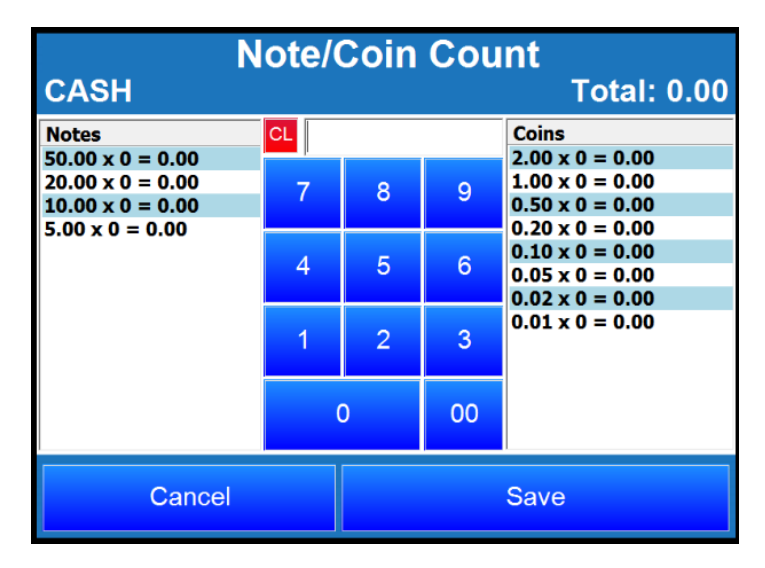

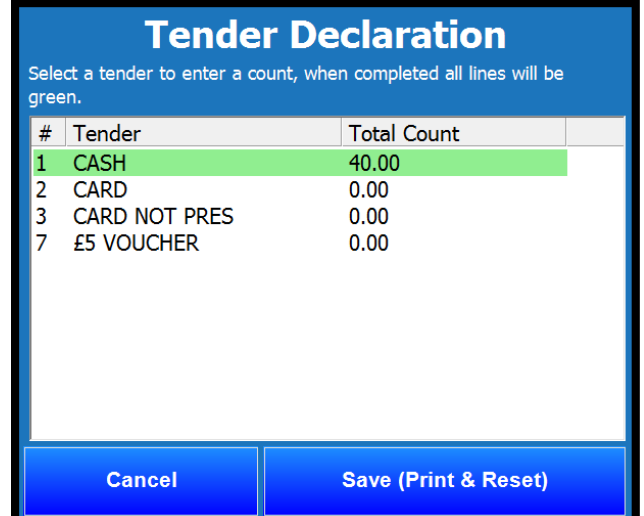

#### **Notes and Coin Count Community Connection Count Connection Count Connection Connection Count Connection Count**

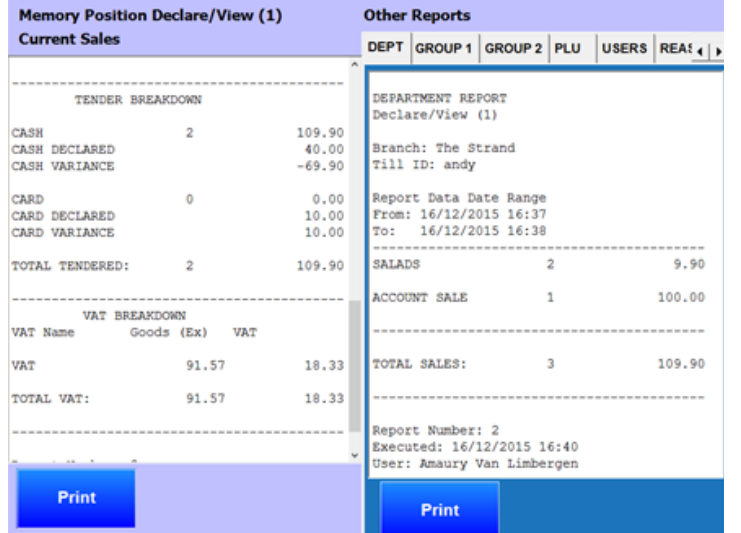

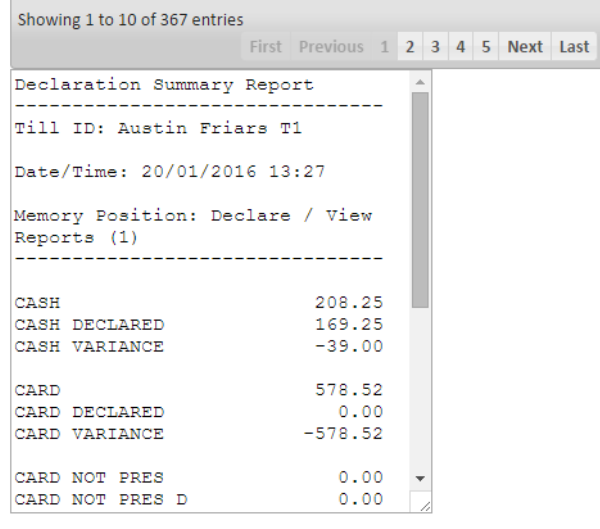

#### **Lolly Till Declarations Report Lolly HQ Declarations Report**

## **Clock In / Clock Out**

This feature is enabled on the tills when used with Lolly HQ. A till user can clock in on the till by entering their sign on details (ID No, Swipe Card or Dallas Key). Lolly HQ will immediately updated with the till users clock in time. When the user needs to clock out, they can clock out using their sign on details.

Lolly HQ has a time keeping details report which will show when the start/end times are per till user and the total duration worked. This report can be filtered by date, user or branch. There are intelligent contingencies in place if the customer's internet was to fail over more than one day

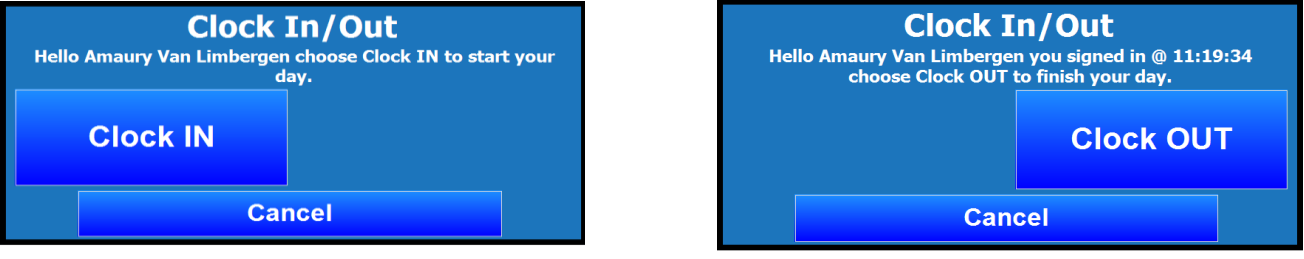

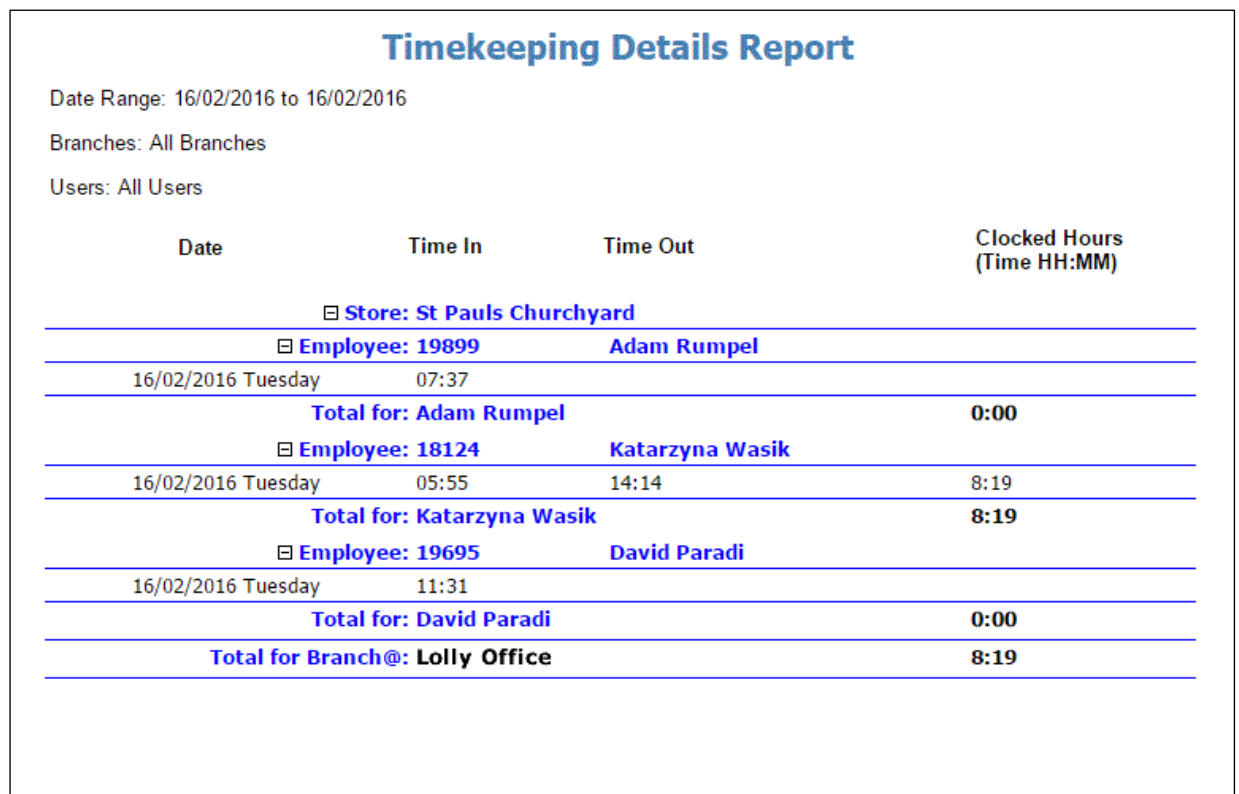

#### **Wastage**

This is a feature designed to declare items that have been wasted. The items will be selected via the till with a pre-defined list of reason codes for the user to select. This will instantly push into Lolly HQ for management to have visibility of what has been wasted. There are reports available which can be filtered by date, branch, departments and reason codes.

The cost of the item & wastage will be shown to give an accurate reflection of the business for both sales and stock/waste. There are security measures so each till user can be defined access to submitting wastage or not to be authorised. The till will also show previous wastage declarations, if the wastage button is pressed on its own

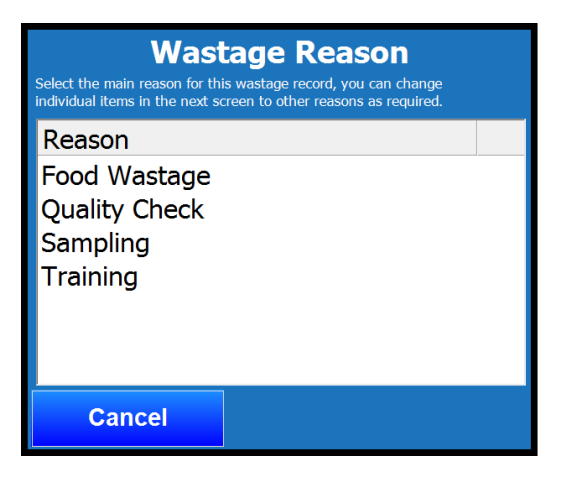

#### **Wastage From Tills By Department**

Date Range: 01/02/2016 to 29/02/2016

**Branches: All Branches** 

#### Departments: All Departments

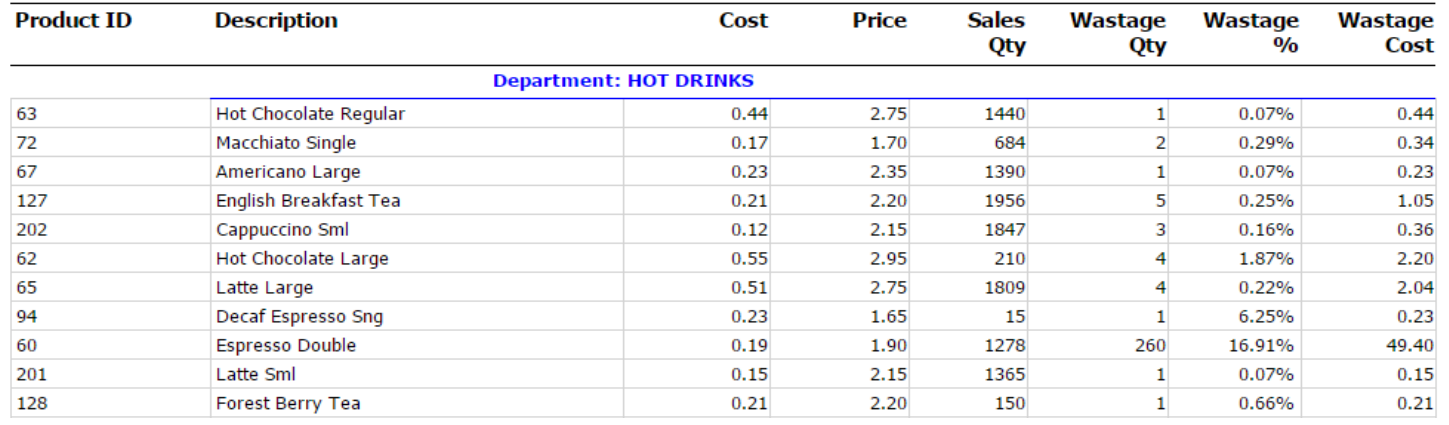

### **Staff Discounts**

This feature allows dedicated promotions and discounts applied to staff members. They will be required to enter their sign on details and any discounts they are entitled to will automatically be applied.

#### Example

Staff are entitled to free hot drinks and 50% off sandwiches The items would be sold, the staff member would enter their details and the discounts applied would be automated

The advantage of this functionality is that management can pre-define what staff are entitled to and ensure it is automated.

All discounts applied are reported in Lolly HQ so that management can monitor the activity and costs associated.

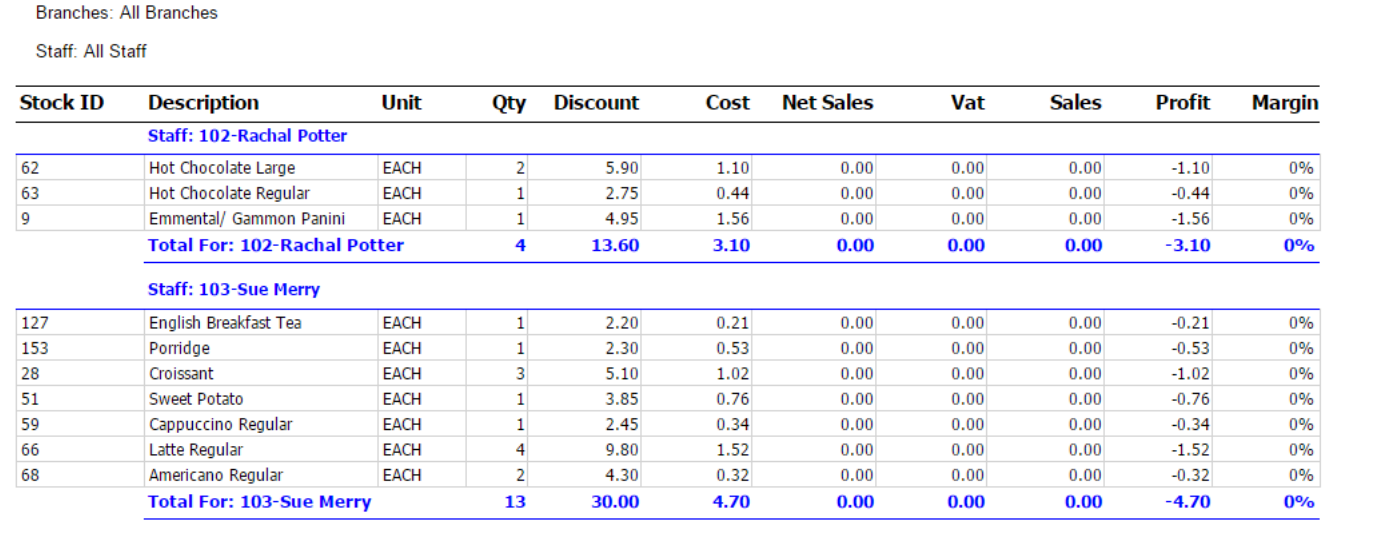

# **Allocate Till User** (Dallas/Card Number)

This feature allows the till user to allocate a new Dallas key or card swipe to a member of staff. They can also allocate to existing staff members. There is a new function button called allocate user. The list of till users will be displayed on the till. You can then allocate a Dallas or card to that user. The till system will automatically push up the changes to Lolly HQ. This takes away the unnecessary time allocation from head office and allows managers at the till level to simply update this process.

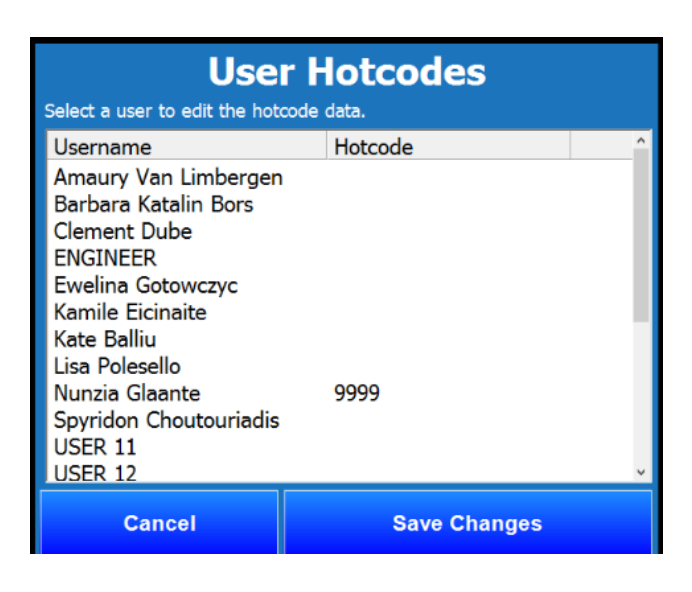

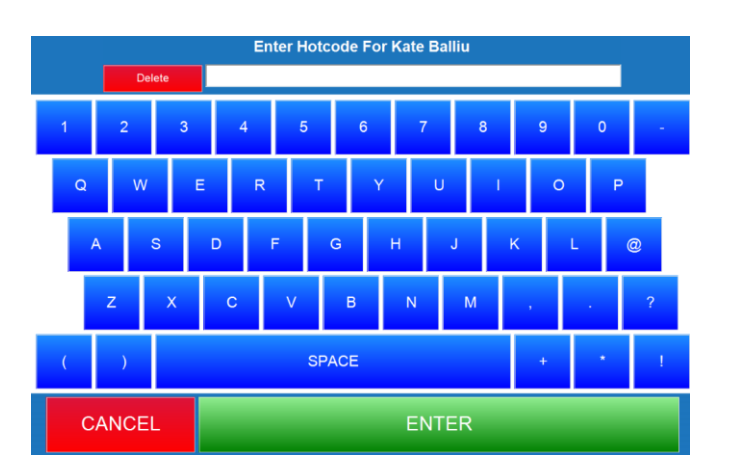

## **Eat In / Takeaway**

Eat in / Takeaway can now be made compulsory at the start of each transaction. A separate tax level can be assigned to Eat In or Takeaway. A different pricing level can also be configured. If order printers are being used (Example Kitchen or Drinks) the description Eat In or Takeaway will be printed at the top of the ticket

Lolly HQ has a Eat In / Takeaway report which will show each product and detail what the totals are for Eat In / Takeaway / Overall Total. Cost prices and Margins will also be shown. It is possible to filter the reports by branch and department or to search for the product individually

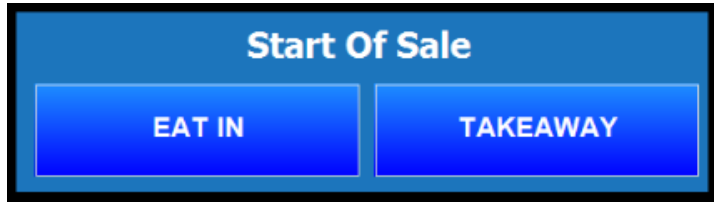

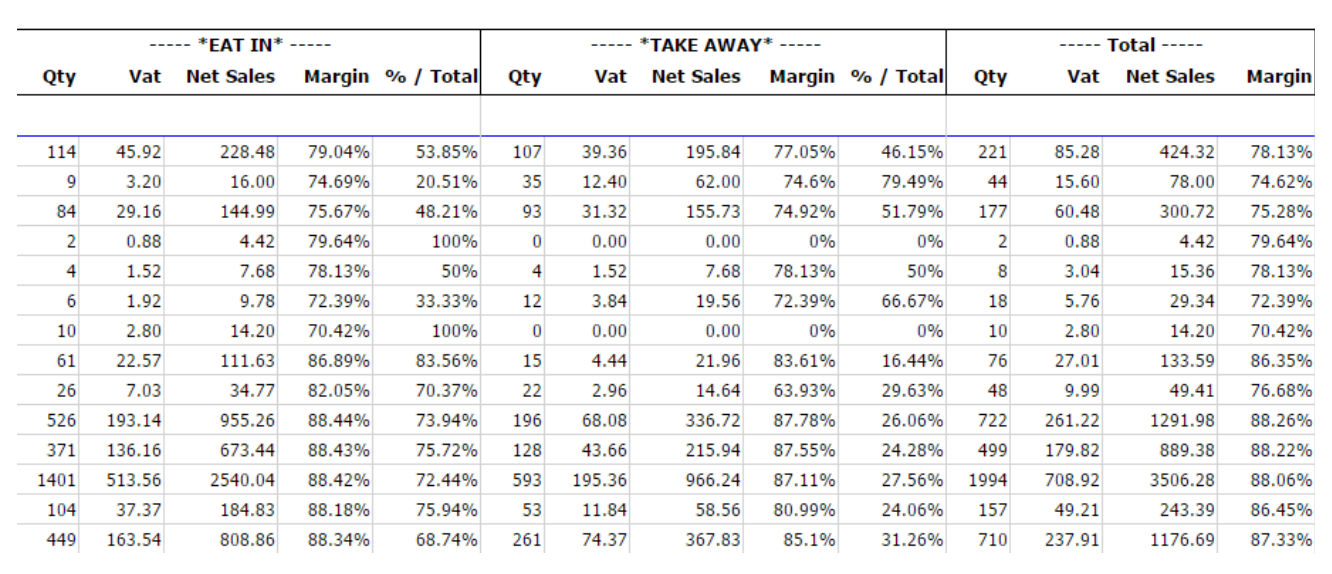

### **Start Of Sale Prompt**

Similar to Eat in / Takeaway, different prompts can be enforced before the till user starts a sale. For example a compulsory selection of PRICE BAND A or PRICE BAND B. Items can be sold at the correct prices. Lolly HQ will report on each band with an overall total.

### **Price Levels Multiple Locations**

If price levels are being used (Example different price levels per product), it is now possible to define these for different branches. Each branch can now have a different price structure from other branches

## **Additional Security**

We have implemented additional security to the point of sale.

- \* Training Mode can be set to not open the cash drawer
- \* Training Mode authorisation can be allocated to each user
- \* The Wastage feature authorisation can be allocated to each user
- \* The Staff Discount feature authorisation can be allocated to each user
- \* Tender Declaration can enforced to each user
- \* Allocate user Card/Dallas code can be manager controlled
- \* Sales Review can be manager controlled

## **Quick Links Lolly HQ**

Quick links are personal shortcuts to popular functions within Lolly HQ. Each user can have their own quick links. We have added the ability to export quick links to other users or import from an existing user. This saves time in the setup process and also enables easy ongoing maintenance when new users are added to the system

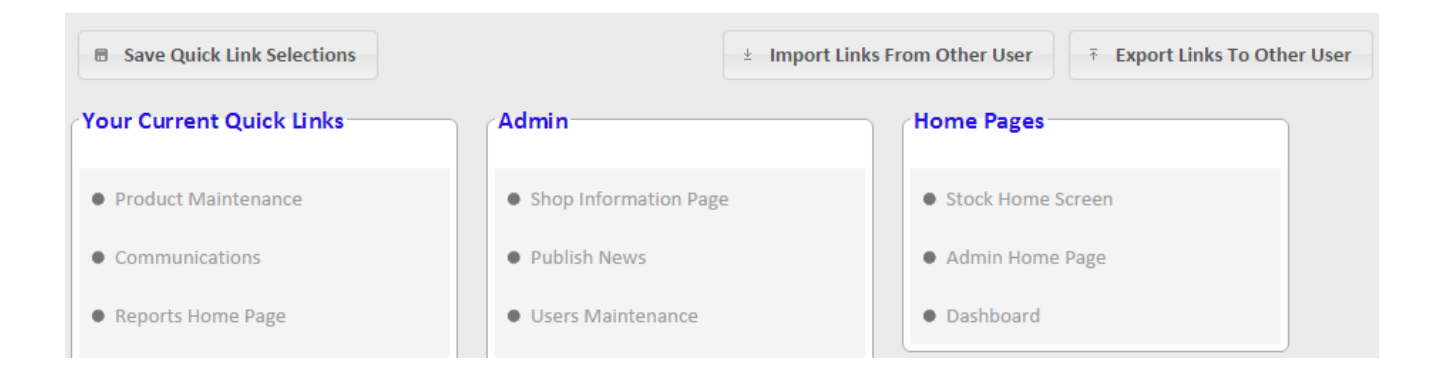

## **Copy / Paste (Fixed Menus)**

We have added the ability to copy and paste buttons within the fixed menu system. Fixed menus are used for products and in some cases product selections.

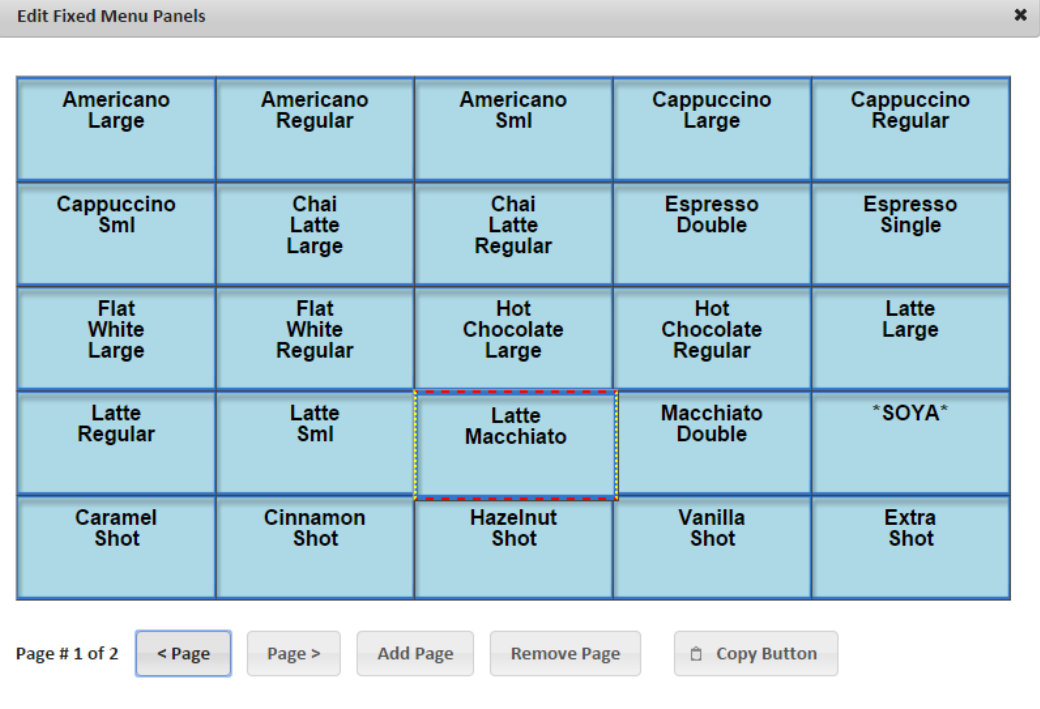

## **Product Enquiry from the till**

The details of a product can be shown on the till by a press of a button. The price and stock level details will be displayed. The stock level for all branches will be shown and in addition the number of items on order as well as in transfer to that branch from another location will also be shown.

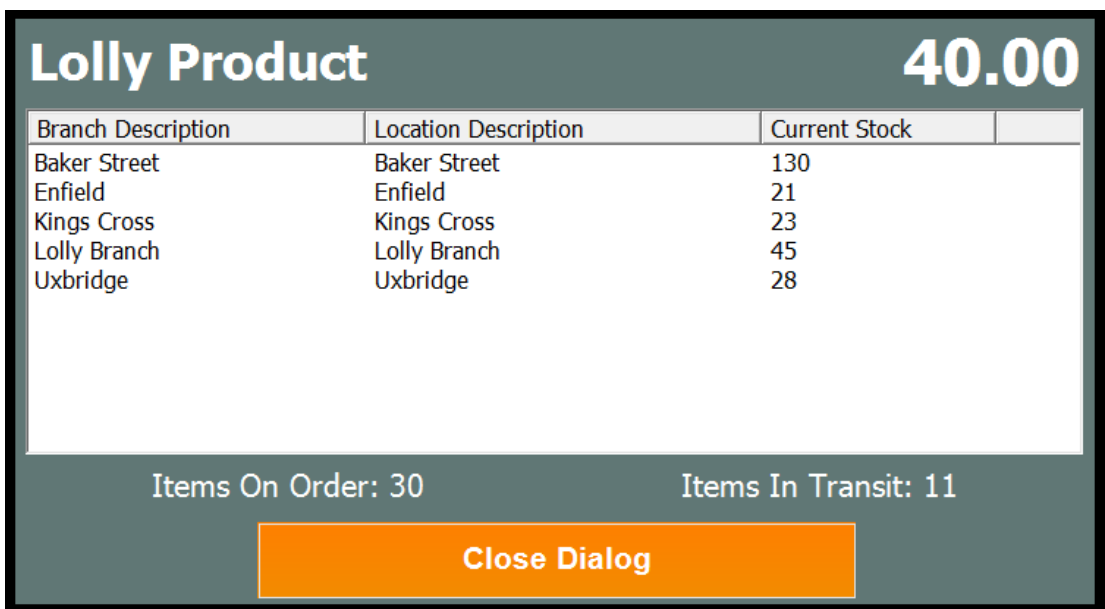

The above example shows the product name, price, stock levels and their locations, items on order and items in transit. This will be a real time view on the stock item.

#### **Additional Reports**

#### Product Analysis

This report contains products and shows all permutations involving the product. It will show margins, cost, discounts, promotions, wastage, refunds, staff discounts, eat in / takeaway, price bands, average sales, tax and margins. All of this for each product. You can also filter the report by product type, department, supplier, branch and date/time range

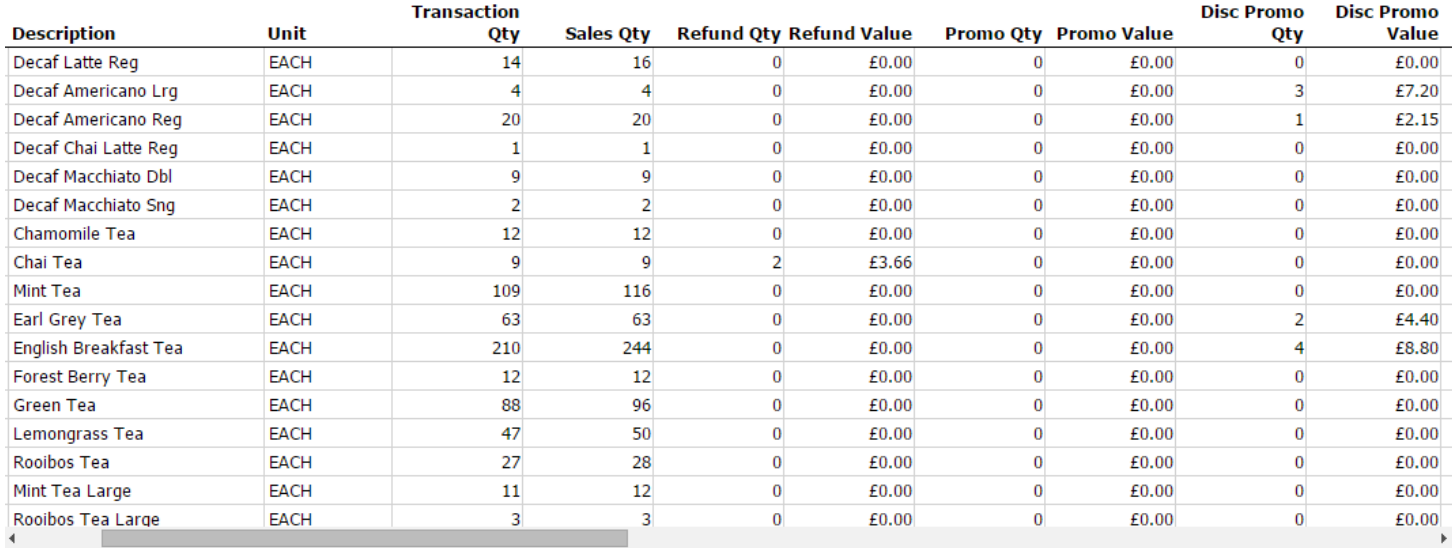

#### Promotions

There are 3 new promotion reports. These contain analysis of your promotions (mix and match). It will show promotions at a glance and analysis of each product involved in your promotions. You can filter the reports by product type, department, branch, promotion and date/time range

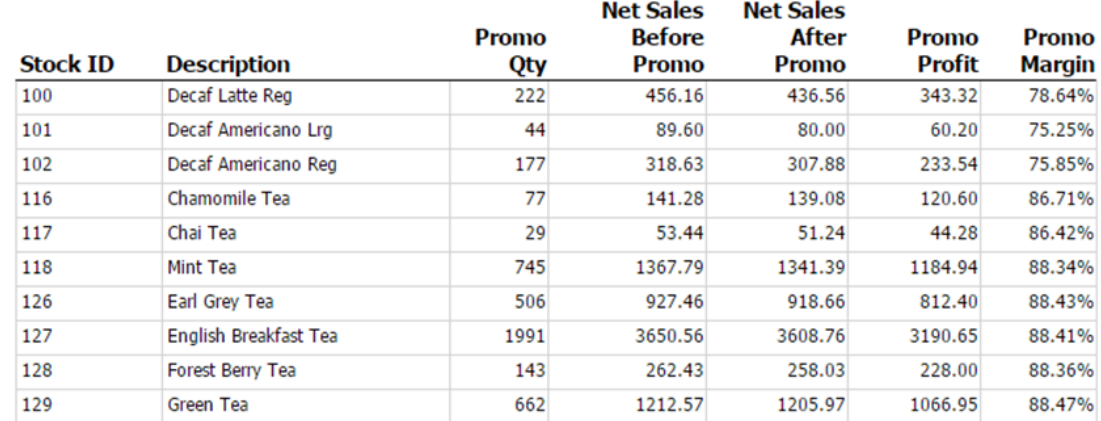

#### Branch Sales Summary

This report will show you the branch analysis. For sites with more than 1 branch this is a quick view of your profits and margins (branch comparison)

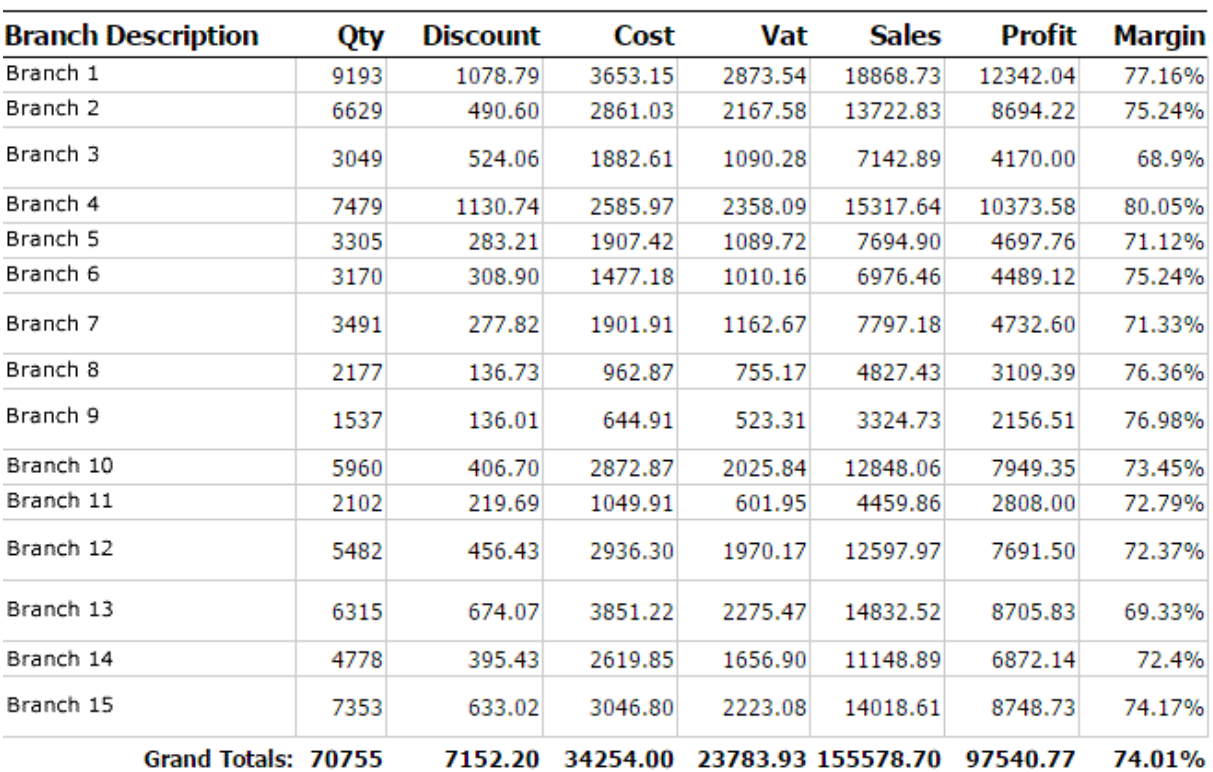

Reports can be filtered by department, branch and date/time range

#### Price Shift Report

If price shifts are being used, e.g. price level 1 and price level 2 in the same branch, this report similar to the eat in / takeaway report, will detail all the products by shift level allowing you to see what is selling, what is profitable and what your margins are, not only for the product but for when the price actually changes